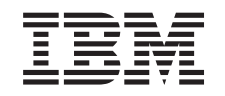

# ERserver

iSeries

Instruções de instalação das unidades 270, 800 e 810 em bastidores

*Versão 5*

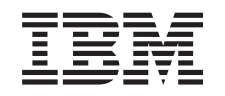

# ERserver

iSeries

Instruções de instalação das unidades 270, 800 e 810 em bastidores

*Versão 5*

#### **Nota**

Antes de utilizar estas informações e o produto a que se referem, leia as informações contidas em ["Aviso",](#page-36-0) na página 31.

#### **Quarta Edição (Agosto de 2005)**

Esta edição aplica-se à versão 5, edição 3, modificação 0 do IBM Operating System / 400 (número do produto 5722–SS1) e a todas as edições e modificações subsequentes até indicação em contrário em novas edições. Esta versão não se pode executar em todos os modelos RISC (reduced instruction set computer) nem em modelos CISC.

**© Copyright International Business Machines Corporation 2004, 2005. Todos os direitos reservados.**

# **Índice**

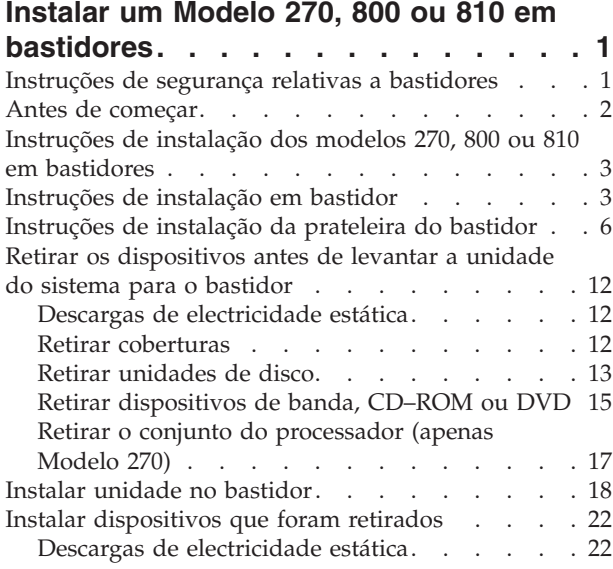

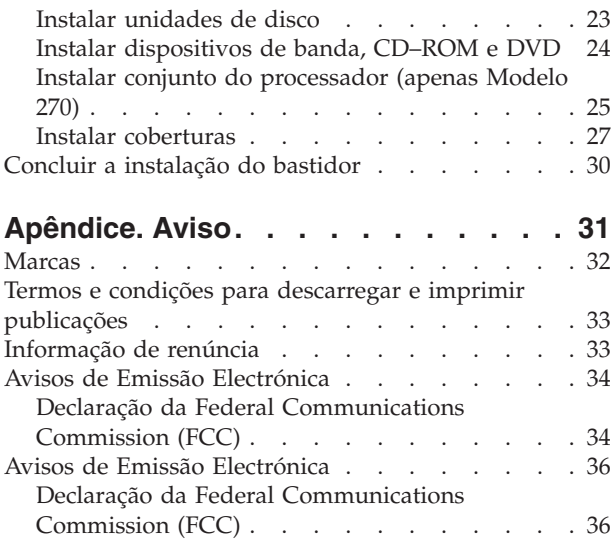

# <span id="page-6-0"></span>**Instalar um Modelo 270, 800 ou 810 em bastidores**

Este dispositivo pode ser instalado pelo cliente. Contudo, a instalação deste dispositivo é dirigida a um utilizador experiente que compreenda a terminologia da indústria com experiência nestes sistemas. **Tenha também em conta que, à medida que vai seguindo as instruções, depois de retirar os dispositivos, são necessárias três pessoas para levantar em segurança a unidade para o bastidor.** Ao utilizar estas instruções, poderá ter de efectuar as seguintes operações:

- v Efectuar tarefas de requisito prévio.
- v Retirar as coberturas da unidade do sistema.
- Instalar novo hardware.
- Colocar as coberturas.
- v Efectuar um IPL do sistema operativo.
- v Verificar a nova configuração do hardware.

Poderá ter de despender mais algum tempo para concluir os trabalhos, efectuar uma cópia de segurança do seu sistema, realizar um carregamento inicial do programa (IPL) do sistema e verificar a configuração do hardware.

Pode optar por efectuar estas tarefas sozinho ou contactar a IBM(R) ou um fornecedor de assistência autorizado que, mediante um acordo, irão efectuar estas tarefas por uma determinada tarifa. Se tiver dificuldades enquanto efectua uma tarefa, contacte o representante ou o fornecedor de assistência autorizados.

### **Instruções de segurança relativas a bastidores**

#### **CUIDADO:**

- v **Não instale a unidade num bastidor, quando as temperaturas internas no ambiente do bastidor são superiores a 40 graus centígrados.**
- v **Não instale a unidade num bastidor, quando a circulação de ar não for suficiente. As partes laterais, frontal e traseira da unidade usada para a circulação de ar na unidade não podem estar em contacto directo com o bastidor.**
- v **Tome precauções para evitar situações inesperadas devidas ao carregamento mecânico desequilibrado quando instala a unidade num bastidor. Se o bastidor tiver um estabilizador, este tem de estar firmemente preso antes de desinstalar ou remover esta unidade.**
- v **Tenha em consideração a ligação do equipamento ao circuito de alimentação para que a sobrecarga dos circuitos não comprometa os cabos de alimentação ou a protecção de sobrecarga. Para fornecer a ligação de energia correcta ao bastidor, consulte as etiquetas de classificação no equipamento do bastidor para determinar os requisitos de energia total do circuito de alimentação.**
- v **Uma tomada eléctrica que não esteja correctamente ligada pode gerar tensões perigosas nas partes metálicas do sistema ou do dispositivo ligado ao sistema. Cabe ao cliente garantir que a tomada eléctrica está devidamente instalada e ligada à terra para evitar um choque eléctrico.**
- v **Como o aspecto e a configuração da parte de fora do bastidor varia, deve ter em consideração a colocação de unidades da IBM em bastidores de terceiros e unidades de terceiros em bastidores IBM. Cabe ao cliente garantir que a unidade pode ser montada em segurança no bastidor e que a cobertura do bastidor fornece adequadamente a ventilação/refrigeração correcta, a estabilidade necessária e a integridade estrutural suficiente para a unidade quando instalada no bastidor. (RSFTC247)**

#### <span id="page-7-0"></span>**CUIDADO:**

**Estas instruções descrevem como instalar um estabilizador de bastidor na parte inferior da frente de cada bastidor para evitar que o bastidor caia quando desliza ou puxa as unidades do sistema. Não tente deslizar para fora ou instalar unidades do sistema até que o estabilizador esteja correctamente instalado. Aja com cuidado quando manuseia o bastidor ou as respectivas unidades de sistema. (RSFTC063)**

#### **CUIDADO:**

O peso desta parte ou unidade varia entre 32 e 55 quilos (70.5 e 121.2 libras). São necessárias três **pessoas para levantar esta parte ou unidade. (RSFTC205)**

#### **CUIDADO:**

Quando a unidade está aberta para fora, o seu peso pode fazer derrubar o bastidor se este não estiver **estável. Antes de puxar a unidade para fora do bastidor, certifique-se de que o estabilizador do bastidor está preso à parte inferior da frente do bastidor.**

Não tire para fora mais do que uma unidade de cada vez. O bastidor pode cair se puxar para fora mais **do que uma unidade de cada vez. (RSFTC224)**

# **Antes de começar**

Antes de começar a tarefa de substituição ou instalação, siga estes passos:

- \_\_ 1. **Em caso de instalação e, se possível, de substituição, certifique-se de que tem uma cópia de segurança actual do sistema (incluindo sistema operativo, programas licenciados e dados).** Se já fez uma cópia de segurança do sistema operativo e dos programas licenciados desde a última vez que aplicou as PTF, essa cópia de segurança é aceitável.
- \_\_ 2. Dedique alguns minutos para se familiarizar com estas instruções.
- \_\_ 3. Certifique-se de que dispõe de uma chave de fendas.
- \_\_ 4. Se existirem partes indevidas, ausentes ou visivelmente danificadas, contacte uma das seguintes entidades:
	- v O fornecedor de serviços autorizado
	- v Nos Estados Unidos: IBM Rochester Manufacturing Automated Information Line (R–MAIL) em 1–800–300–8751
	- v Em países fora dos Estados Unidos: Localize no seguinte sítio na Web os números do serviço assistência e de suporte:

http://www.ibm.com/planetwide

- \_\_ 5. Se estiver a instalar novo hardware em partições lógicas, é necessário planear e perceber os requisitos para ser bem sucedido. Consulte Logical partitions (Partições lógicas) no *Centro de Informações*. E, em seguida, regresse a estas instruções.
- \_\_ 6. Se tiver dificuldades durante o procedimento, contacte o seu representante autorizado ou fornecedor de serviços de assistência autorizado.
- \_\_ 7. Verifique se existem pré-requisitos de PTF antes de instalar o novo dispositivo. Poderá consultar o seguinte sítio na Web:

[http://www-912.ibm.com/s\\_dir/slkbase.NSF/slkbase](http://www-912.ibm.com/s_dir/slkbase.nsf/slkbase)

- a. Seleccione **All Documents (Todos os Documentos)**.
- b. Seleccione **General Information (Informações Gerais)**.
- c. Seleccione **Offerings (Acessórios)**.
- d. Seleccione **Feature Prerequisites (Requisitos Prévios dos Dispositivos)**.
- e. Seleccione **Customer Installation Features Prerequisites (Requisitos Prévios para Instalação dos Dispositivos pelo Cliente)**.
- f. Localize o número do dispositivo e a edição do OS/400 e verifique os pré-requisitos.

# <span id="page-8-0"></span>**Instruções de instalação dos modelos 270, 800 ou 810 em bastidores**

Algumas das figuras apresentadas nestas instruções podem não ser exactamente iguais à sua unidade do sistema. No entanto, os passos para executar a tarefa são os mesmos.

Está a instalar uma nova unidade 270, 800 ou 810 num bastidor?

- \_\_ **Sim**: Siga para "Instruções de instalação em bastidor" na página 3.
- \_\_ **Não:** Siga para o passo seguinte.
	- \_\_ 1. Certifique-se de que tem uma cópia de segurança actual do sistema (incluindo sistema operativo, programas licenciados e dados), se estiver a instalar uma unidade existente ou em execução num bastidor.
	- \_\_ 2. Se instalou partições lógicas na unidade do sistema, consulte Gerir partições lógicas no *Centro de Informações do iSeries* para obter instruções sobre como desligar um sistema com partições lógicas.
	- \_\_ 3. Se tiver um Integrated xSeries Adapter (IXA) no sistema, desligue-o usando as opções do OS/400.
	- \_\_ 4. Certifique-se de que todos os trabalhos foram concluídos.
	- \_\_ 5. Quando todos os trabalhos estiverem concluídos, escreva **pwrdwnsys \*immed** numa linha de comandos do iSeries e prima a tecla Enter.
	- \_\_ 6. Quando o iSeries se encontrar totalmente desligado, desligue todos os PCs da unidade do sistema. Desligue todos os dispositivos, como por exemplo impressoras e terminais, que estejam ligados à unidade do sistema.
	- \_\_ 7. Desligue da corrente todos os cabos de alimentação, como por exemplo, de impressoras e de terminais.
	- \_\_ 8. Desligue da corrente o cabo de alimentação das unidades de sistema e de expansão.

# **Instruções de instalação em bastidor**

- \_\_ 1. Abra todas as caixas do produto.
- \_\_ 2. Siga as instruções de abertura dos pacotes enviados com o bastidor. Se estiver a instalar a unidade num bastidor existente, siga para o passo 7 na [página](#page-9-0) 4.
- \_\_ 3. Coloque o bastidor vazio no local, tal como definido nas tarefas de planeamento da sua encomenda.
- \_\_ 4. Utilize a chave de porcas fornecida para desapertar os estabilizadores frontal e traseiro.

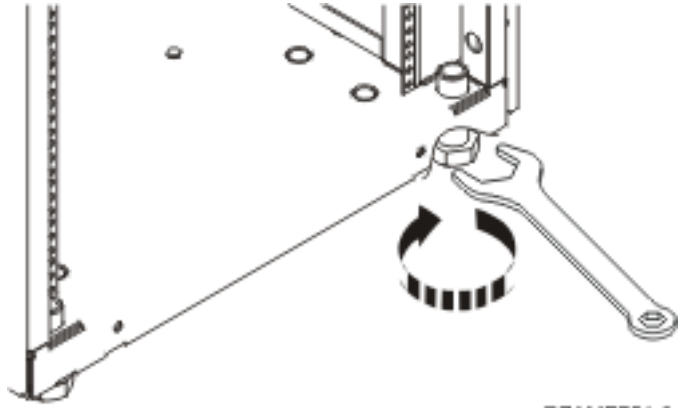

RZAME751-0

#### <span id="page-9-0"></span>\_\_ 5. **CUIDADO:**

**Estas instruções descrevem como instalar um estabilizador de bastidor na parte inferior da frente de cada bastidor para evitar que o bastidor caia quando desliza ou puxa as unidades do sistema. Não tente deslizar para fora ou instalar unidades do sistema até que o estabilizador esteja correctamente instalado. Aja com cuidado quando manuseia o bastidor ou as respectivas unidades de sistema. (RSFTC063)**

\_\_ 6. Instale a placa de inclinação na parte da frente do bastidor.

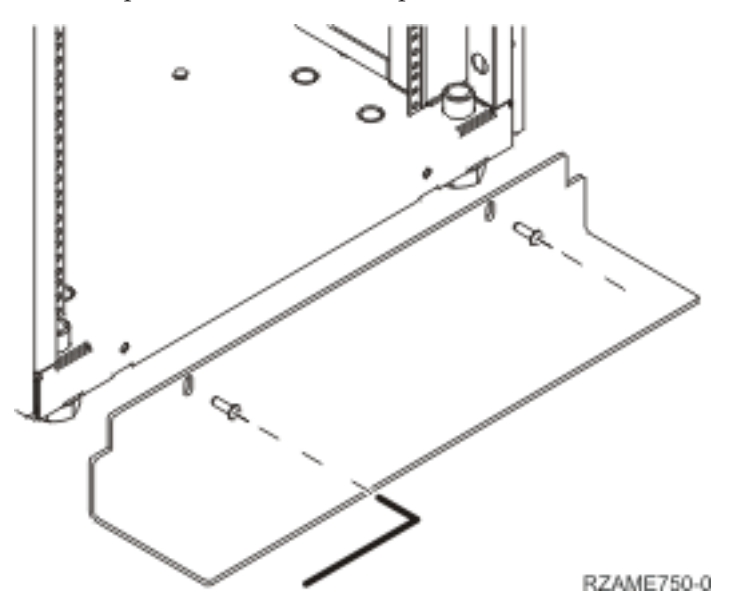

\_\_ 7. Retire todos os painéis de encaixe de modo a ter acesso ao interior da cobertura do bastidor.

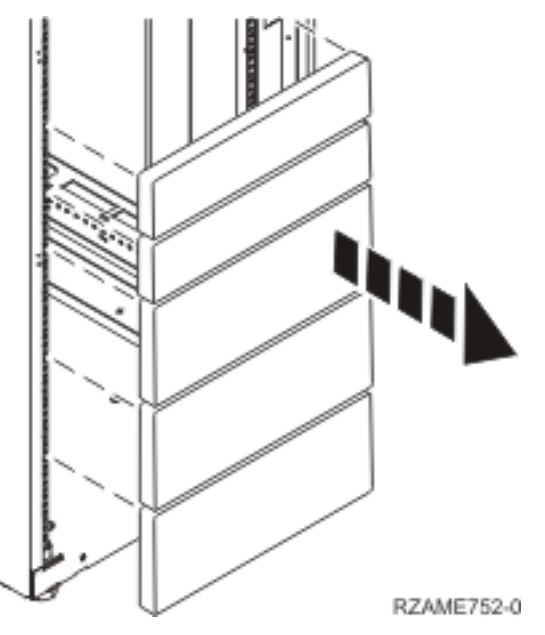

\_\_ 8. Abra a porta de trás.

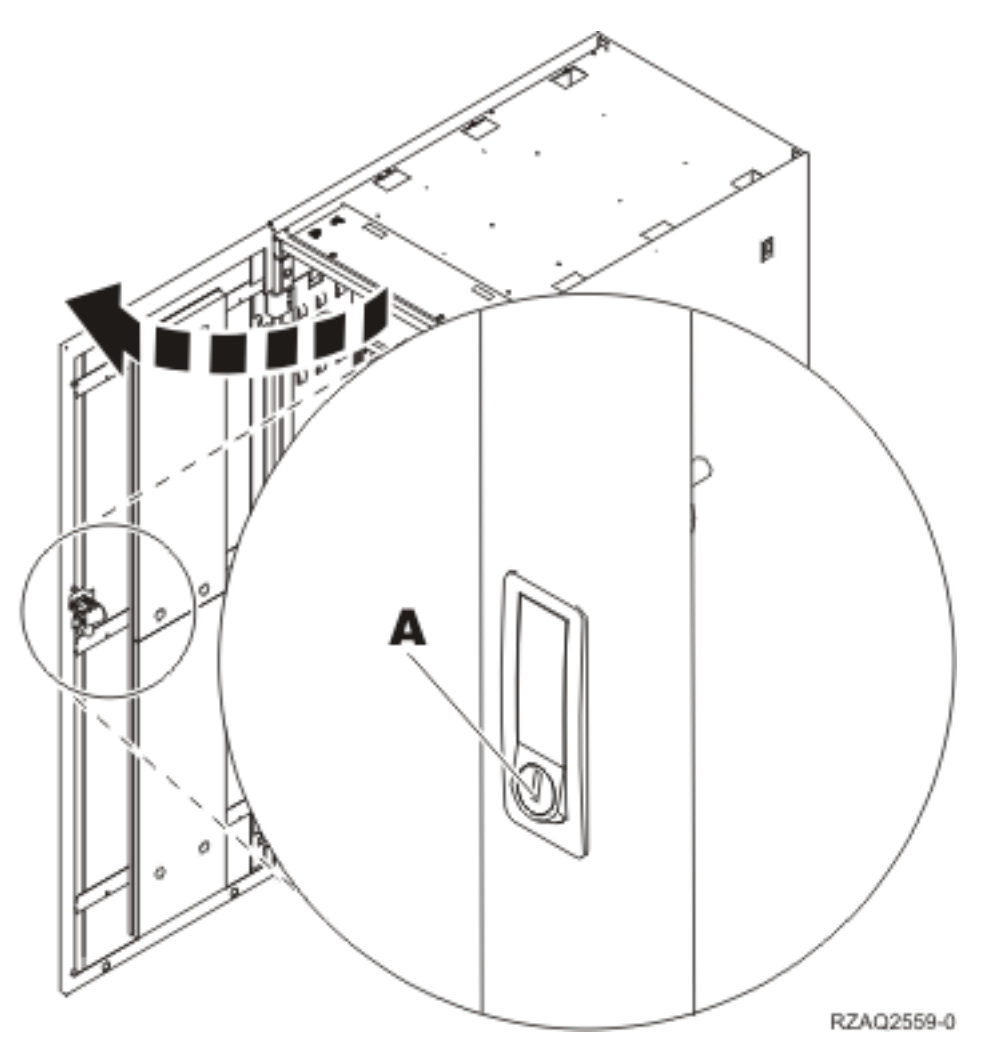

\_\_ 9. Decida onde vai colocar as unidades que quer instalar no bastidor. Coloque as unidades maiores e mais pesadas na parte de baixo do bastidor.

# <span id="page-11-0"></span>**Instruções de instalação da prateleira do bastidor**

\_\_ 1. Localize o conjunto de braços de gestão de cabos A-, a prateleira do bastidor com o conjunto de calhas **B**, o prato adaptador **C**, os grampos e os parafusos **D**. São fornecidos alguns parafusos suplementares.

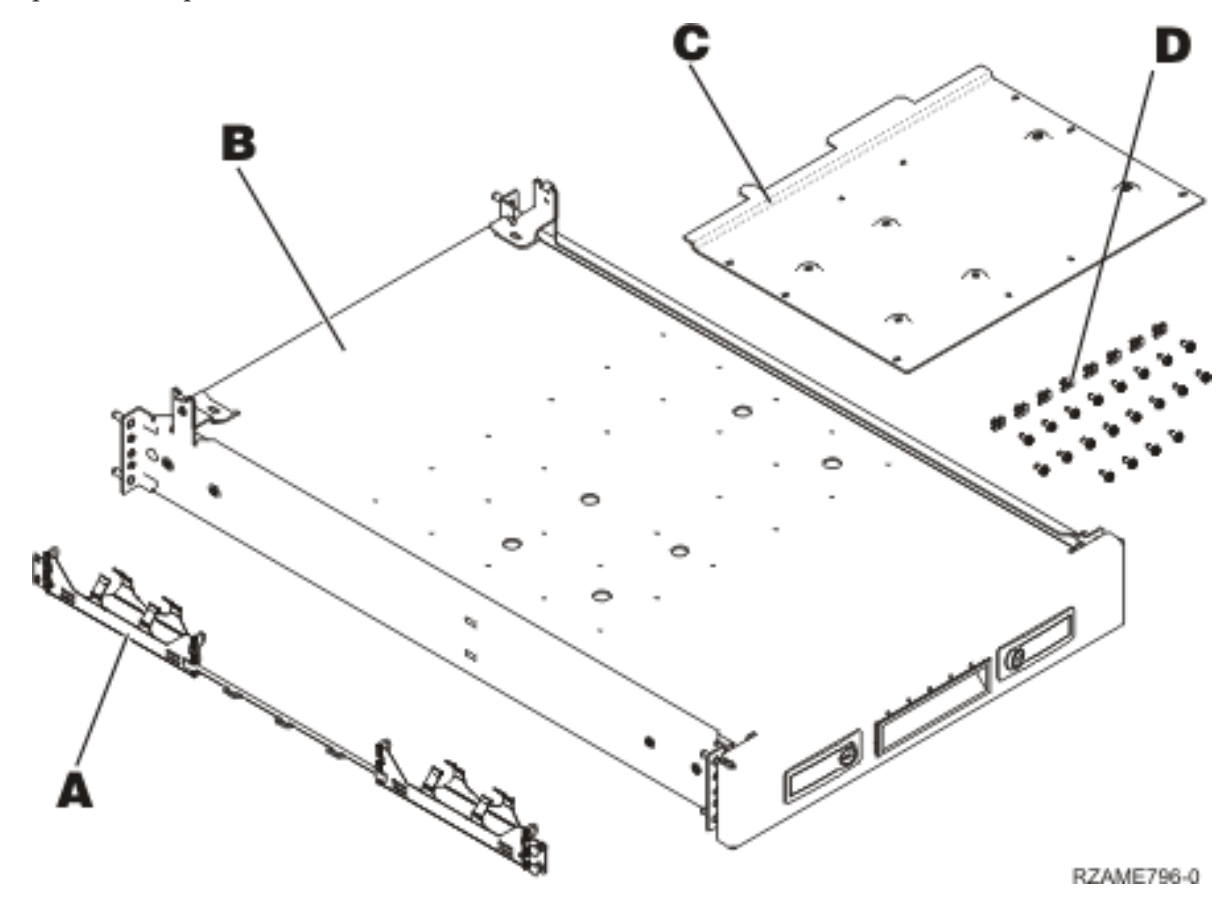

2. Instale o prato adaptador na prateleira.

- \_\_ a. Localize os 10 parafusos para instalar o prato da prateleira do 270, 800 ou 810.
- \_\_ b. Instale o prato, tal como apresenta a figura, com a ferramenta fornecida.

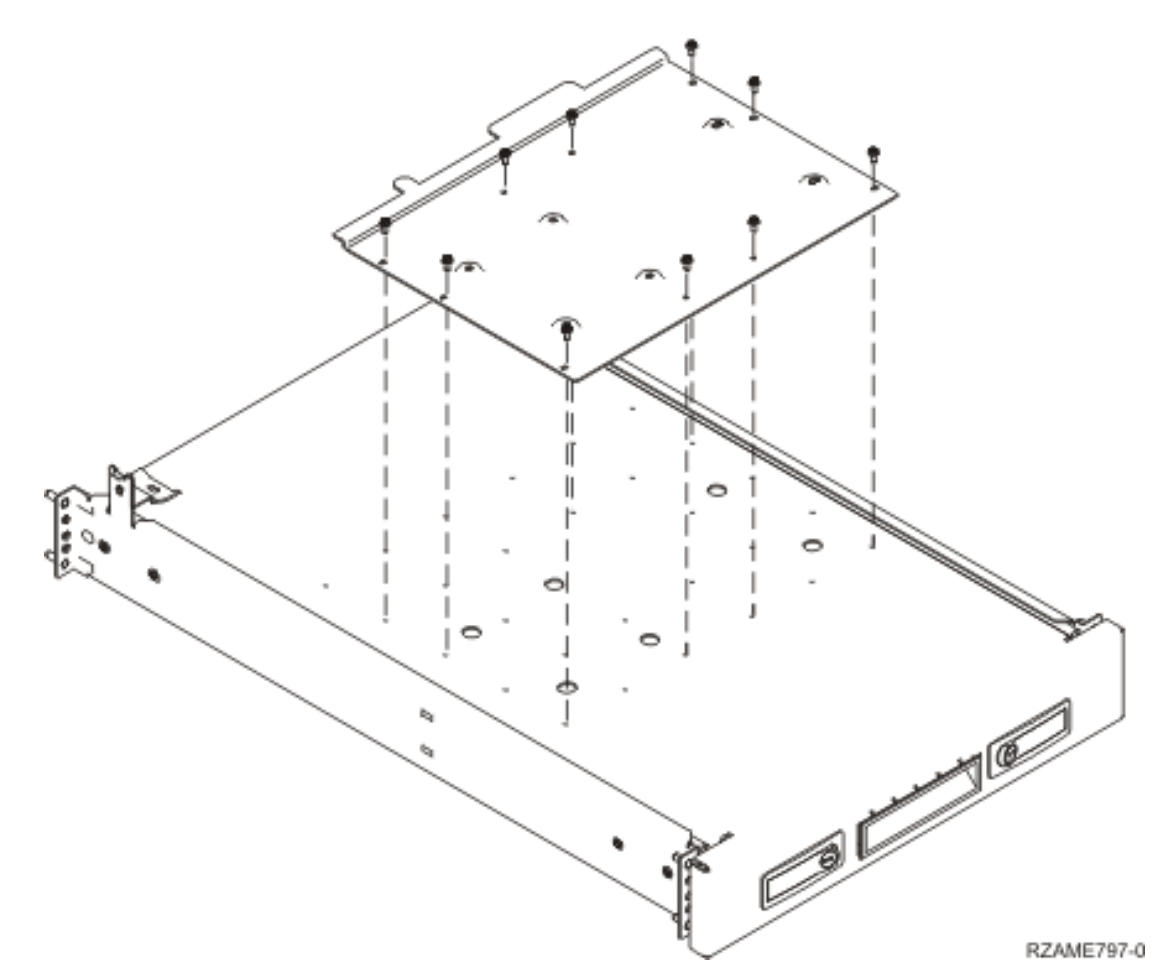

\_\_ 3. Instale quatro grampos na parte da frente do bastidor. Se está a instalar a unidade na parte de baixo do bastidor, coloque os grampos das secções EIA 1 e 2.

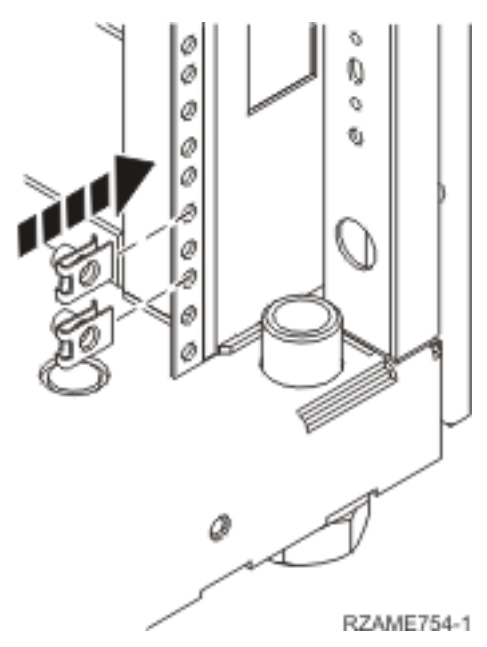

Para instalar a parte de cima, coloque os grampos nas secções EIA 17 e 18.

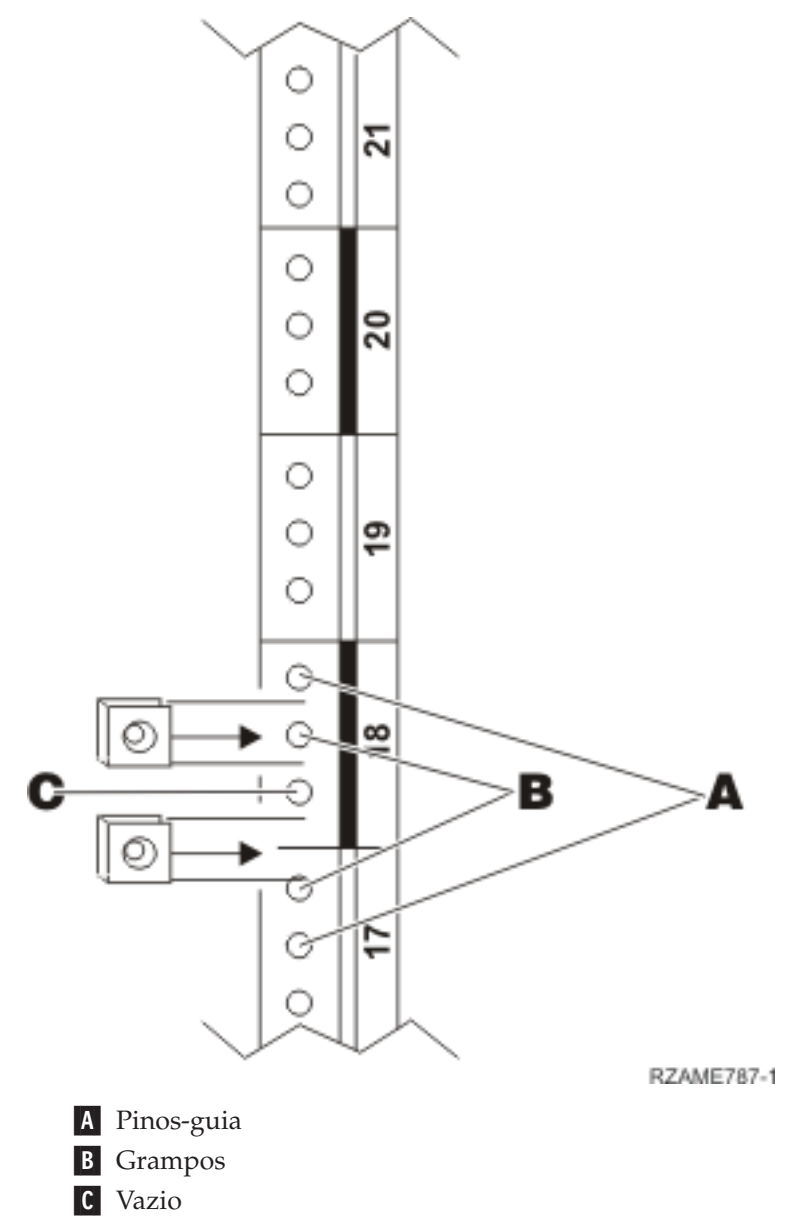

- 4. São necessárias duas pessoas para instalar a prateleira e o conjunto de calhas. Uma colocada na parte de trás e outra na parte da frente do bastidor.
- \_\_ 5. Levante a prateleira e o conjunto de calhas para o bastidor a partir da parte da frente. Tem de enviesar ligeiramente a prateleira para caber na abertura da frente.

![](_page_14_Figure_0.jpeg)

\_\_ 6. Alinhe e insira os pinos-guia no conjunto de calhas nos orifícios correctos da estrutura de trás.

![](_page_15_Figure_0.jpeg)

- \_\_ 7. Alinhe e insira os pinos no conjunto de calhas nos orifícios correctos da estrutura da frente.
- 8. Instale dois parafusos em cada um dos lados da estrutura de trás para prender o conjunto da prateleira.
- \_\_ 9. Abra os trincos na prateleira A-. Deslize parcialmente a prateleira para fora. Instale os dois parafusos em cada um dos lados da estrutura da frente para prender o conjunto da prateleira como está apresentado na figura.

![](_page_16_Figure_0.jpeg)

**Nota:** Se tiver dificuldades a instalar os parafusos, certifique-se de que os grampos instalados anteriormente ainda estão na posição correcta.

- \_\_ 10. Faça deslizar a prateleira para o bastidor.
- \_\_ 11. Prima os trincos para bloquear a prateleira no bastidor.
- \_\_ 12. Localize o conjunto de braços de gestão de cabos.
- \_\_ 13. Faça pressão nos trincos para prender o braço de gestão de cabos à parte de trás da prateleira  $\vert$  A .

![](_page_16_Figure_6.jpeg)

- 14. Instale dois grampos na estrutura de trás **B**.
- \_\_ 15. Prenda a outra extremidade do braço de gestão de cabos à estrutura de trás, instalando os dois parafusos C- onde estão situados os grampos.
- \_\_ 16. A instalação do conjunto de calhas e prateleira do bastidor está concluída.

# <span id="page-17-0"></span>**Retirar os dispositivos antes de levantar a unidade do sistema para o bastidor**

Para levantar com segurança a unidade para a prateleira do bastidor, siga as instruções para retirar dispositivos da unidade. Coloque os dispositivos retirados nos sacos protegidos contra descargas de electricidade estática fornecidos para evitar danos.

Depois de retirar os dispositivos de modo a que a unidade do sistema fique mais leve, são necessárias **três pessoas para levantar em segurança a unidade do sistema para a prateleira do bastidor.**

Prossiga com estas instruções.

# **Descargas de electricidade estática**

**Coloque a fita de pulso descartável para evitar que uma descarga electrostática danifique o**

**dispositivo.** Ver [vídeo.](javascript:movieWindow() Cole a parte adesiva da folha metálica a uma superfície não pintada da estrutura da unidade.

**Notas:**

- 1. Tome as mesmas medidas de precaução que tomaria sem a fita de pulso. A Fita de Pulso Descartável 2209 destina-se a controlar a electricidade estática. Não irá aumentar nem diminuir o risco de sofrer um choque eléctrico ao utilizar ou trabalhar com o equipamento eléctrico.
- 2. No fim, retire o revestimento interno da folha de cobre quando desenrolar a fita.
- 3. Coloque a folha de cobre numa superfície metálica **visível e não pintada** na estrutura da unidade do sistema (ligação à terra).
- 4. **Coloque os dispositivos retirados nos sacos protegidos contra descargas de electricidade estática para evitar danos.**

# **Retirar coberturas**

Retire as coberturas posterior e lateral.

- \_\_ 1. Retire a cobertura frontal agarrando a cobertura pelos lados e puxando-a na sua direcção.
- \_\_ 2. Retire as coberturas laterais, desapertando e removendo os dois parafusos de orelhas e os dois parafusos de ranhura de bloqueio na parte de trás da unidade do sistema. Faça deslizar cada uma das coberturas da frente para trás até ficarem imobilizadas.
- \_\_ 3. Puxe a cobertura para fora.

<span id="page-18-0"></span>![](_page_18_Figure_0.jpeg)

# **Retirar unidades de disco**

- \_\_ 1. As unidades de disco estão situadas na parte da frente da unidade do sistema.
- \_\_ 2. Retire as coberturas da unidade do disco. Aperte o trinco e puxe-o para fora.
- \_\_ 3. **É muito importante identificar as unidades de disco e respectivas localizações**, à medida que as vai retirando para que voltem a ser instaladas exactamente na mesma posição. Por exemplo, D01. Comece por retirar o D01

![](_page_19_Figure_0.jpeg)

RZAME760-0

- \_\_ 4. Rode e puxe a pega na sua direcção e para baixo antes de retirar a unidade de disco. Se a pega não estiver completamente para baixo, a unidade de disco não deslizará para fora do sistema.
- \_\_ 5. Apoie o fundo do conjunto da unidade de disco enquanto o desloca completamente para fora. Não segure a unidade de disco pela pega.

<span id="page-20-0"></span>![](_page_20_Figure_0.jpeg)

RZAG6504-1

- \_\_ 6. Identifique com uma etiqueta a unidade de disco e coloque-a num saco de protecção anti-estática.
- \_\_ 7. Repita os passos acima para cada uma das unidades de disco do sistema.
- \_\_ 8. Siga as instruções.

### **Retirar dispositivos de banda, CD–ROM ou DVD**

- \_\_ 1. Desligue os cabos de sinal (conector maior) e de alimentação (conector mais pequeno) da parte de trás do dispositivo. O acesso a estes conectores é efectuado através dos lados da unidade do sistema.
- \_\_ 2. Puxe para a frente os dois trincos que unem o dispositivo à estrutura da unidade do sistema até que fiquem imobilizados.

![](_page_21_Figure_0.jpeg)

- \_\_ 3. Retire o dispositivo fazendo-o deslizar para a frente e retirando-o da unidade do sistema. Poderá ter de remover a placa de preenchimento em branco acima do painel de controlo.
- \_\_ 4. Coloque o dispositivo num saco protector anti-estático.

# <span id="page-22-0"></span>**Retirar o conjunto do processador (apenas Modelo 270)**

\_\_ 1. Retire a cobertura de acesso A-. Puxe o trinco B-.

![](_page_22_Figure_2.jpeg)

\_\_ 2. Retire o conjunto de placas do processador A- e B- da seguinte forma: \_\_ a. Abra os dois trincos C- até o conjunto de placas "sair" ligeiramente.

<span id="page-23-0"></span>![](_page_23_Figure_0.jpeg)

- \_\_ b. Puxe ambos os trincos ao mesmo tempo para remover o conjunto de placas da unidade do sistema.
- \_\_ c. Coloque o conjunto de placas num saco protector anti-estático.
- \_\_ 3. Repita os mesmos passos para retirar todas as placas do processador.

# **Instalar unidade no bastidor**

Siga estas instruções para levantar unidade do sistema para o bastidor e prendê-la à prateleira.

#### \_\_ 1. **CUIDADO:**

**Quando a unidade está aberta para fora, o seu peso pode fazer derrubar o bastidor se este não estiver estável. Antes de puxar a unidade para fora do bastidor, certifique-se de que o estabilizador do bastidor está preso à parte inferior da frente do bastidor.**

**Não tire para fora mais do que uma unidade de cada vez. O bastidor pode cair se puxar para fora mais do que uma unidade de cada vez. (RSFTC224)**

2. Instale as coberturas laterais com as pegas de elevação.

![](_page_24_Figure_4.jpeg)

\_\_ 3. **CUIDADO:**

**O peso desta parte ou unidade varia entre 32 e 55 quilos (70.5 e 121.2 libras). São necessárias três pessoas para levantar esta parte ou unidade. (RSFTC205)**

\_\_ 4. Puxe a prateleira do bastidor para fora até estar completamente aberta e imobilizada no lugar.

\_\_ 5. Localize, no prato adaptador preso à prateleira, os seis orifícios onde vai instalar os parafusos para prender a unidade à prateleira.

![](_page_25_Figure_1.jpeg)

- \_\_ 6. Levante a unidade para a prateleira, colocando-a na parte de trás da prateleira.
- 7. Faça deslizar a unidade do sistema de trás para a frente com as pegas em cada um dos lados até estar imobilizada.

![](_page_26_Figure_0.jpeg)

8. Instale os seis parafusos do fundo da prateleira do bastidor para prender a unidade à prateleira.

<span id="page-27-0"></span>![](_page_27_Figure_0.jpeg)

- 9. Retire as coberturas laterais com as pegas de elevação.
- \_\_ 10. Siga as instruções.

# **Instalar dispositivos que foram retirados**

Siga estas instruções para instalar os dispositivos que foram retirados.

# **Descargas de electricidade estática**

### **Coloque a fita de pulso descartável para evitar que uma descarga electrostática danifique o**

dispositivo. <sup>1</sup>/<sub>Ver [vídeo.](javascript:movieWindow() Cole a parte adesiva da folha metálica a uma superfície não pintada da</sub> estrutura da unidade.

#### <span id="page-28-0"></span>**Notas:**

- 1. Tome as mesmas medidas de precaução que tomaria sem a fita de pulso. A Fita de Pulso Descartável 2209 destina-se a controlar a electricidade estática. Não irá aumentar nem diminuir o risco de sofrer um choque eléctrico ao utilizar ou trabalhar com o equipamento eléctrico.
- 2. No fim, retire o revestimento interno da folha de cobre quando desenrolar a fita.
- 3. Coloque a folha de cobre numa superfície metálica **visível e não pintada** na estrutura da unidade (ligação à terra).

### **Instalar unidades de disco**

- \_\_ 1. As unidades de disco estão situadas na parte da frente da unidade do sistema.
- \_\_ 2. Localize as unidades de disco e observe a etiqueta da unidade de disco. **É muito importante voltar a colocar as unidades de disco exactamente na mesma posição em que estavam antes de serem retiradas.**

![](_page_28_Figure_7.jpeg)

RZAME760-0

\_\_ 3. Rode e puxe a pega na sua direcção e para baixo antes de instalar a unidade de disco. Se a pega não estiver completamente para baixo, a unidade de disco não deslizará para dentro do sistema.

Ver [vídeo.](javascript:movieWindow()

<span id="page-29-0"></span>![](_page_29_Figure_0.jpeg)

- \_\_ 4. Não segure a unidade do sistema pela pega.
- \_\_ 5. Apoie o fundo do conjunto da unidade de disco enquanto o desloca totalmente para dentro e fixe-o no lugar fechando o trinco.
- \_\_ 6. Repita os passos acima para cada uma das unidades de disco do sistema.
- \_\_ 7. Instale as coberturas da unidade de disco.
- \_\_ 8. Siga as instruções.

### **Instalar dispositivos de banda, CD–ROM e DVD**

- \_\_ 1. Instale o dispositivo fazendo-o deslizar para a frente e para dentro da unidade do sistema. Poderá ter de remover a placa de preenchimento em branco acima do painel de controlo.
- \_\_ 2. Ligue os cabos de sinal (conector maior) e de alimentação (conector mais pequeno) na parte de trás do dispositivo.
- \_\_ 3. Empurre os dois trincos que prendem o dispositivo à estrutura da unidade do sistema até que fiquem imobilizados.

<span id="page-30-0"></span>![](_page_30_Figure_0.jpeg)

\_\_ 4. Repita os mesmos passos para retirar cada dispositivo de suporte de dados amovível.

# **Instalar conjunto do processador (apenas Modelo 270)**

- \_\_ 1. Instale o conjunto de placas do processador A- do seguinte modo:
	- \_\_ a. Deslize o conjunto da placa para dentro da unidade do sistema.
	- \_\_ b. Carregue em ambos os trincos da placa ao mesmo tempo.
	- \_\_ c. Feche os trincos quando já não conseguir empurrar mais o conjunto de placas para dentro da unidade do sistema **C**.

![](_page_31_Figure_0.jpeg)

**26** Instruções de instalação de 270, 800 e 810 em bastidores V5R3

<span id="page-32-0"></span>![](_page_32_Figure_0.jpeg)

\_\_ 3. Repita os mesmos passos para instalar todas as placas do processador.

# **Instalar coberturas**

Instalar as coberturas posterior e lateral.

- \_\_ 1. Instale as coberturas laterais.
	- \_\_ a. Instale os parafusos de orelhas na cobertura do lado esquerdo de trás (vista de frente).
	- \_\_ b. Instale os parafusos de ranhuras de bloqueio, na cobertura do lado direito de trás (vista de frente).
- \_\_ 2. Instale a cobertura frontal.
- \_\_ 3. Prima os trincos de mola nas calhas da prateleira aberta e deslize a prateleira para dentro.

![](_page_33_Figure_0.jpeg)

- \_\_ 4. Feche os trincos da prateleira.
- \_\_ 5. Substitua os painéis de encaixe nos espaços vazios.
- \_\_ 6. Instale as tiras pretas da cobertura nos orifícios em cada um dos lados da unidade.

![](_page_34_Figure_0.jpeg)

<span id="page-35-0"></span>\_\_ 7. Instale o recorte do bastidor nos lados e no topo, que retirou quando abriu o pacote do bastidor.

# **Concluir a instalação do bastidor**

Se instalou uma nova unidade do sistema, localize as instruções Começar por Aqui, que vêm com a unidade do sistema, para acabar a configuração. É possível que já tenha efectuado alguns dos passos.

Se instalou uma unidade do sistema existente:

- \_\_ 1. Ligue à tomada o cabo de alimentação da unidade do sistema.
- \_\_ 2. Ligue à tomada todos os cabos de alimentação, como os de impressoras e terminais.
- \_\_ 3. Ligue a unidade do sistema e os dispositivos ligados à unidade do sistema.

# <span id="page-36-0"></span>**Apêndice. Aviso**

Estas informações foram desenvolvidas para produtos e serviços disponibilizados nos E.U.A.

A IBM poderá não disponibilizar os produtos, serviços ou funções mencionados neste documento em outros países. Consulte o representante local da IBM para informações sobre produtos e serviços actualmente disponíveis na sua área. As referências a um produto, programa ou serviço da IBM não implicam que só se deva utilizar esse produto, programa ou serviço da IBM. Qualquer produto, programa ou serviço funcionalmente equivalente e que não infrinja os direitos de propriedade intelectual da IBM poderá ser utilizado. Todavia, é da responsabilidade do utilizador avaliar e verificar o funcionamento de qualquer produto, programa ou serviço alheio à IBM.

A IBM poderá ter patentes ou pedidos de patente pendentes relativos a temáticas abordadas neste documento. O facto deste documento ser disponibilizado ao utilizador não implica quaisquer licenças sobre essas patentes. Poderá enviar pedidos de licença, por escrito, para:

IBM Director of Licensing IBM Corporation North Castle Drive Armonk, NY 10504-1785 U.S.A.

**O parágrafo seguinte não se aplica ao Reino Unido nem a qualquer outro país onde as respectivas cláusulas sejam incompatíveis com a lei local:** A INTERNATIONAL BUSINESS MACHINES CORPORATION FACULTA ESTA PUBLICAÇÃO "TAL COMO ESTÁ" SEM GARANTIAS DE QUALQUER TIPO, EXPRESSAS OU IMPLÍCITAS, INCLUINDO A TÍTULO MERAMENTE EXEMPLIFICATIVO, AS GARANTIAS IMPLÍCITAS DE NÃO INFRACÇÃO, COMERCIALIZAÇÃO OU ADEQUAÇÃO A DETERMINADO FIM. Existem estados que não permitem a renúncia de garantias expressas ou impressas em certas transacções, de modo que estas cláusulas podem não ser aplicáveis ao utilizador.

Estas informações podem conter imprecisões técnicas ou erros tipográficos. Estas informações são alteradas periodicamente; estas alterações serão incluídas em novas edições da publicação. A IBM poderá introduzir melhorias e/ou alterações em produto(s) e/ou programa(s) descritos nesta publicação em qualquer altura e sem aviso prévio.

As referências contidas nestas informações relativas a sítios na Web alheios à IBM são facultadas a título de conveniência e não constituem de modo algum aprovação desses sítios na Web. Os materiais mencionados nesses sítios na Web não fazem parte dos materiais da IBM relativos ao presente produto, de modo que a utilização desses sítios na Web é da inteira responsabilidade do utilizador.

A IBM poderá utilizar ou distribuir informações facultadas pelo utilizador, no todo ou em parte, da forma que entender apropriada sem incorrer em qualquer obrigação para com o utilizador.

Quaisquer dados sobre rendimento contidos neste documento foram determinados num ambiente controlado. Por conseguinte, os resultados obtidos noutros sistemas operativos podem variar de forma significativa. Algumas medições podem ter sido efectuadas em sistemas ao nível da programação e não existe qualquer garantia de que os resultados venham a ser os mesmos em sistemas disponíveis genericamente. Além disso, algumas medições podem ter sido estimadas por extrapolação. Os resultados reais podem variar. Os utilizadores deste documento devem verificar os dados que se aplicam ao ambiente específico com que trabalham.

As informações relativas a produtos alheios à IBM foram obtidas junto dos fornecedores desses produtos, dos anúncios de publicidade dos mesmos ou de outras fontes disponíveis publicamente. A IBM não

<span id="page-37-0"></span>testou tais produtos e não pode confirmar a exactidão do desempenho, a compatibilidade ou outras alegações relativas a produtos que lhe são alheios. Quaisquer perguntas sobre as capacidades de produtos alheios à IBM deverão ser endereçadas aos fornecedores desses produtos.

Todas as declarações relativas a projectos e intenções futuras da IBM estão sujeitas a alteração ou eliminação sem aviso prévio e representam meramente metas e objectivos.

Os preços da IBM apresentados são sugestões da própria IBM, actuais mas sujeitos a alterações sem aviso prévio. Os preços nos locais de venda poderão diferir.

Estas informações destinam-se somente a fins de planeamento. As presentes informações estão sujeitas a alterações antes de os produtos aqui mencionados serem disponibilizados.

Estas informações contêm exemplos de dados e relatórios utilizados em operações empresariais diárias. No intuito de as ilustrar o mais integralmente possível, os exemplos incluem nomes de pessoas, empresas, marcas e produtos. Todos estes nomes são fictícios, de modo que qualquer semelhança com nomes e moradas de empresas reais será mera coincidência.

Se consultar estas informações em formato electrónico, as fotografias e ilustrações a cores poderão não ser apresentadas.

Os desenhos e especificações contidos no presente documento não podem ser reproduzidos no todo ou em parte sem consentimento por escrito da IBM.

A IBM preparou esta publicação para o uso pelos representantes de assistência de hardware na manutenção e reparação das máquinas especificamente indicadas. A IBM não garante a sua adequação para quaisquer outros efeitos.

Os desenhos e especificações contidos no presente documento não podem ser reproduzidos no todo ou em parte sem consentimento por escrito da IBM.

A IBM preparou esta publicação para o uso do pessoal do cliente na operação e planeamento das máquinas especificamente indicadas. A IBM não garante a sua adequação para quaisquer outros efeitos.

#### **Marcas**

Os termos que se seguem são marcas registadas da International Business Machines Corporation nos Estados Unidos e/ou noutros países:

Application System/400 AS/400 e (logo) IBM iSeries Operating System/400 OS/400 400

Lotus, Freelance e WordPro são marcas registadas da International Business Machines Corporation e da Lotus Development Corporation nos Estados Unidos e/ou noutros países.

C-bus é marca registada de Corollary, Inc. nos Estados Unidos e/ou noutros países.

ActionMedia, LANDesk, MMX, Pentium e ProShare são marcas registadas ou marcas comerciais registadas da Intel Corporation nos Estados Unidos e/ou noutros países.

<span id="page-38-0"></span>Microsoft, Windows, Windows NT e o logótipo Windows são marcas registadas da Microsoft Corporation nos Estados Unidos e/ou noutros países.

SET e o logótipo SET são marcas registadas da SET Secure Electronic Transaction LLC.

Java e todas marcas registadas baseadas em Java são marcas registadas da Sun Microsystems, Inc. nos Estados Unidos e/ou noutros países.

UNIX é marca registada de The Open Group nos Estados Unidos e/ou noutros países.

Outros nomes de empresas, produtos e serviços podem ser marcas registadas ou marcas de serviços de terceiros.

### **Termos e condições para descarregar e imprimir publicações**

As permissões para uso das publicações seleccionadas para descarregamento são concedidas sujeitas aos seguintes termos e condições e à indicação de aceitação dos mesmos por parte do utilizador.

**Uso Pessoal:** poderá reproduzir estas Publicações para uso pessoal e não comercial desde que todos os avisos de propriedade sejam preservados. Não poderá distribuir, exibir ou fazer trabalhos derivados destas Publicações, no todo ou em parte, sem o consentimento expresso da IBM.

**Uso Comercial:** poderá reproduzir, distribuir e exibir estas Publicações somente na empresa a que pertencer e desde que todos os avisos de propriedade sejam preservados. Não poderá fazer trabalhos derivados destas Publicações, nem reproduzir, distribuir ou exibir estas Publicações, no todo ou em parte, fora da empresa a que pertencer, sem o consentimento expresso da IBM.

Salvo no expressamente concedido nesta permissão, não se concedem outras permissões, licenças ou direitos, expressas ou implícitas, relativamente às Publicações ou a informações, dados, software ou demais propriedade intelectual nela contida.

A IBM reserva-se o direito de retirar as permissões concedidas neste documento sempre que, no seu entender, o uso das Publicações seja prejudicial aos seus interesses ou, conforme determinação da IBM, as instruções supra mencionadas não sejam devidamente respeitadas.

Não tem autorização para descarregar, exportar ou reexportar estas informações salvo em conformidade com leis e regulamentos aplicáveis, incluindo leis e regulamentos sobre exportação dos Estados Unidos. A IBM NÃO GARANTE O CONTEÚDO DESTAS PUBLICAÇÕES. AS PUBLICAÇÕES SÃO DISPONIBILIZADAS ″TAL COMO ESTÃO″ E SEM GARANTIAS DE QUALQUER TIPO, EXPRESSAS OU IMPLÍCITAS, INCLUINDO, A TÍTULO MERAMENTE EXEMPLIFICATIVO, GARANTIAS IMPLÍCITAS DE COMERCIALIZAÇÃO E ADEQUAÇÃO A UM DETERMINADO FIM.

Todos os materiais estão vinculados pelos direitos de autor da IBM Corporation.

O descarregamento ou a impressão destas publicações constitui aceitação destes termos e condições por parte do utilizador.

### **Informação de renúncia**

Este documento contém exemplos de programação.

A IBM concede ao utilizador uma licença de direitos de autor não exclusiva para utilizar todos os exemplos de códigos de programação, dos quais este pode criar funções semelhantes e personalizadas de acordo com as suas necessidades específicas.

<span id="page-39-0"></span>Todos os códigos de exemplo são fornecidos pela IBM apenas para fins ilustrativos. Estes exemplos não foram testados exaustivamente nem em todas as condições. Por conseguinte, a IBM não pode garantir a fiabilidade ou o funcionamento destes programas.

Todos os programas aqui incluídos são fornecidos ″TAL COMO ESTÃO″, sem quaisquer garantias. As garantias implícitas de comercialização e adequação a um determinado objectivo são expressamente rejeitadas.

# **Avisos de Emissão Electrónica**

# **Declaração da Federal Communications Commission (FCC)**

**Nota:** Este equipamento foi testado e considerado como conforme aos limites relativos a dispositivos digitais de Classe A, ao abrigo de Parte 15 das Normas FCC. Estes limites foram concebidos para providenciar protecção razoável contra interferência danosa à utilização do equipamento em contexto comercial. Este equipamento pode gerar radioactividade e, se não for instalado e utilizado em conformidade com o manual de instruções, pode provocar interferência danosa às comunicações de rádio. Num ambiente doméstico, a utilização deste equipamento pode provocar interferência danosa, por conseguinte, cabe ao utilizador suportar a correcção da eventual interferência.

É necessário que os cabos e conectores estejam devidamente blindados e tenham a adequada ligação à terra, cumprindo, assim, os limites de emissão da FCC. A IBM fica exonerada de qualquer responsabilidade devido a interferência em rádios ou televisores provocada pela utilização de cabos e conectores que não os recomendados ou por alterações ou modificações não autorizadas no equipamento. As alterações ou modificações não autorizadas podem impedir a autoridade do utilizador para utilizar o equipamento.

Este dispositivo está em conformidade com a Parte 15 das normas FCC. A utilização está sujeita às duas condições seguintes: (1) este dispositivo não poderá provocar interferências danosas e (2) este dispositivo deverá aceitar as interferências recebidas, incluindo interferências que possam provocar o funcionamento inesperado.

Parte Responsável:

International Business Machines Corporation New Orchard Road Armonk, NY 10504

Telefone: 1-919-543-2193

#### **Declaração de Conformidade com as Normas da Indústria do Canadá**

Este dispositivo digital de Classe A está em conformidade com as disposições das Canadian Interference-Causing Equipment Regulations (Normas do Canadá relativas a equipamentos que provocam interferências).

#### **Avis de conformité à la réglementation d'Industrie Canada**

Cet appareil numérique de la classe A respecte toutes les exigences du Règlement sur le matériel brouilleur du Canada.

#### **Declaração de Conformidade com a Comunidade Europeia**

Este produto está em conformidade com as disposições de protecção da Directiva do Conselho UE 89/336/EEC relativa à aproximação normativa dos Estados Membros em matéria de compatibilidade electromagnética. A IBM renuncia qualquer responsabilidade relativa ao incumprimento das disposições de protecção resultante de modificação não recomendada do produto, incluindo a utilização de placas não recomendadas pela IBM.

#### **Australia and New Zealand Class A statement**

**Attention:** This is a Class A product. In a domestic environment this product may cause radio interference in which case the user may be required to take adequate measures.

**VCCI Statement - Japan**

![](_page_40_Picture_561.jpeg)

The following is a summary of the VCCI Japanese statement in the box above.

This is a Class A product based on the standard of the Voluntary Control Council for Interference by Information Technology Equipment (VCCI). If this equipment is used in a domestic environment, radio disturbance may arise. When such trouble occurs, the user may be required to take corrective actions.

#### **Electromagnetic Interference (EMI) Statement - People's Republic of China**

Per GB 9254–1998, the user manual for a Class A product must carry the following warning message (English translation from the Chinese standard) about use in a residential environment in Chinese (*Simplified Chinese*):

![](_page_40_Picture_9.jpeg)

Declaration: This is a Class A product. In a domestic environment this product may cause radio interference in which case the user may need to perform practical action.

#### **Electromagnetic Interference (EMI) Statement - Taiwan**

![](_page_40_Figure_12.jpeg)

The following is a summary of the EMI Taiwan statement above.

Warning: This is a Class A product. In a domestic environment this product may cause radio interference in which case the user will be required to take adequate measures.

#### **Radio Protection for Germany**

<span id="page-41-0"></span>Dieses Gerät ist berechtigt in Übereinstimmung mit Dem deutschen EMVG vom 9.Nov.92 das EG–Konformitätszeichen zu führen.

Der Aussteller der Konformitätserklärung ist die IBM Germany.

Dieses Gerät erfüllt die Bedingungen der EN 55022 Klasse A. Für diese von Geräten gilt folgende Bestimmung nach dem EMVG:

Geräte dürfen an Orten, für die sie nicht ausreichend entstört sind, nur mit besonderer Genehmigung des Bundesministers für Post und Telekommunikation oder des Bundesamtes für Post und Telekommunikation betrieben werden. Die Genehmigung wird erteilt, wenn keine elektromagnetischen Störungen zu erwarten sind.

(Auszug aus dem EMVG vom 9.Nov.92, Para.3, Abs.4)

Hinweis

Dieses Genehmigungsverfahren ist von der Deutschen Bundespost noch nicht veröffentlicht worden.

# **Avisos de Emissão Electrónica**

A seguinte Declaração aplica-se a este produto da IBM. A declaração para outros produtos IBM destinados a serem usados com este produto deverá constar nos respectivos manuais de acompanhamento.

# **Declaração da Federal Communications Commission (FCC)**

**Nota:** Este equipamento foi testado e considerado como conforme aos limites relativos a dispositivos digitais de Classe B, ao abrigo de Parte 15 das Normas FCC. Estes limites foram concebidos para providenciar protecção razoável contra interferência danosa em instalações domésticas. Este equipamento pode gerar radioactividade e, se não for instalado e utilizado em conformidade com as instruções, pode provocar interferência danosa às comunicações de rádio. Todavia, não há garantia de que uma eventual interferência não ocorra numa determinada instalação. Caso este equipamento venha a provocar interferências danosas à recepção de rádio ou TV, o que pode ser determinado ligando e desligando o equipamento, recomenda-se que o utilizador tente corrigir esta interferência tomando uma ou mais das seguintes medidas:

- v Reorientar ou deslocar a antena de recepção.
- v Aumentar a distância entre o equipamento e o receptor.
- v Ligar o equipamento a uma tomada num circuito diferente do do receptor.
- v Contactar o revendedor autorizado ou o representante da assistência da IBM para obter ajuda.

É necessário que os cabos e conectores estejam devidamente blindados e tenham a adequada ligação à terra, cumprindo, assim, os limites de emissão da FCC. Os cabos e conectores adequados estão disponíveis nos revendedores autorizados da IBM. A IBM fica exonerada de qualquer responsabilidade devido a interferência em rádios ou televisores provocada pela utilização de cabos ou conectores que não os recomendados ou por alterações ou modificações não autorizadas no equipamento. As alterações ou modificações não autorizadas podem impedir a autoridade do utilizador para utilizar o equipamento.

Este dispositivo está em conformidade com a Parte 15 das Normas FCC. A utilização está sujeita às duas condições seguintes: (1) este dispositivo não poderá provocar interferências danosas e (2) este dispositivo deverá aceitar as interferências recebidas, incluindo interferências que possam provocar o funcionamento inesperado.

Parte Responsável:

International Business Machines Corporation New Orchard Road Armonk, NY 10504

Telefone: 1-919-543-2193

#### **Declaração de Conformidade com as Normas da Indústria do Canadá**

Este dispositivo digital de Classe B está em conformidade com as disposições das Canadian Interference-Causing Equipment Regulations (Normas do Canadá relativas a equipamentos que provocam interferências).

#### **Avis de conformité à la réglementation d'Industrie Canada**

Cet appareil numérique de la classe B respecte toutes les exigences du Réglement sur le matériel brouilleur du Canada.

#### **Declaração de Conformidade com a Comunidade Europeia**

Este produto está em conformidade com as disposições de protecção da Directiva do Conselho UE 89/336/EEC relativa à aproximação normativa dos Estados Membros em matéria de compatibilidade electromagnética. A IBM renuncia qualquer responsabilidade relativa ao incumprimento das disposições de protecção resultante de modificação não recomendada do produto, incluindo a utilização de placas não recomendadas pela IBM.

Este produto foi testado e considerado em conformidade com os limites definidos para o Equipamento de Tecnologia de Informação Classe A, de acordo com a CISPR 22 / Norma Europeia EN 55022. Os limites para o equipamento de Classe B tiveram em conta os normais ambientes domésticos para providenciar protecção razoável contra as interferências com dispositivos de comunicação licenciados.

Devem ser utilizados cabos e conectores devidamente blindados e com ligação à terra (IBM part number 75G5958 ou equivalente), por forma a reduzir o risco de eventuais interferências em comunicações de rádio e TV e noutros equipamentos eléctricos ou electrónicos. Estes cabos e conectores estão disponíveis nos revendedores autorizados da IBM. A IBM renuncia toda a responsabilidade em interferências causadas pela utilização de outros cabos e conectores recomendados.

![](_page_45_Picture_0.jpeg)

Impresso em Portugal